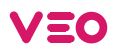

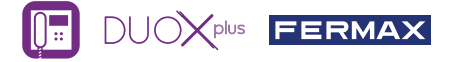

# BENUTZER SCHNELLANLEITUNG: **DUOX PLUS VEO MONITOR**

## **BEDIENTASTEN / LED**

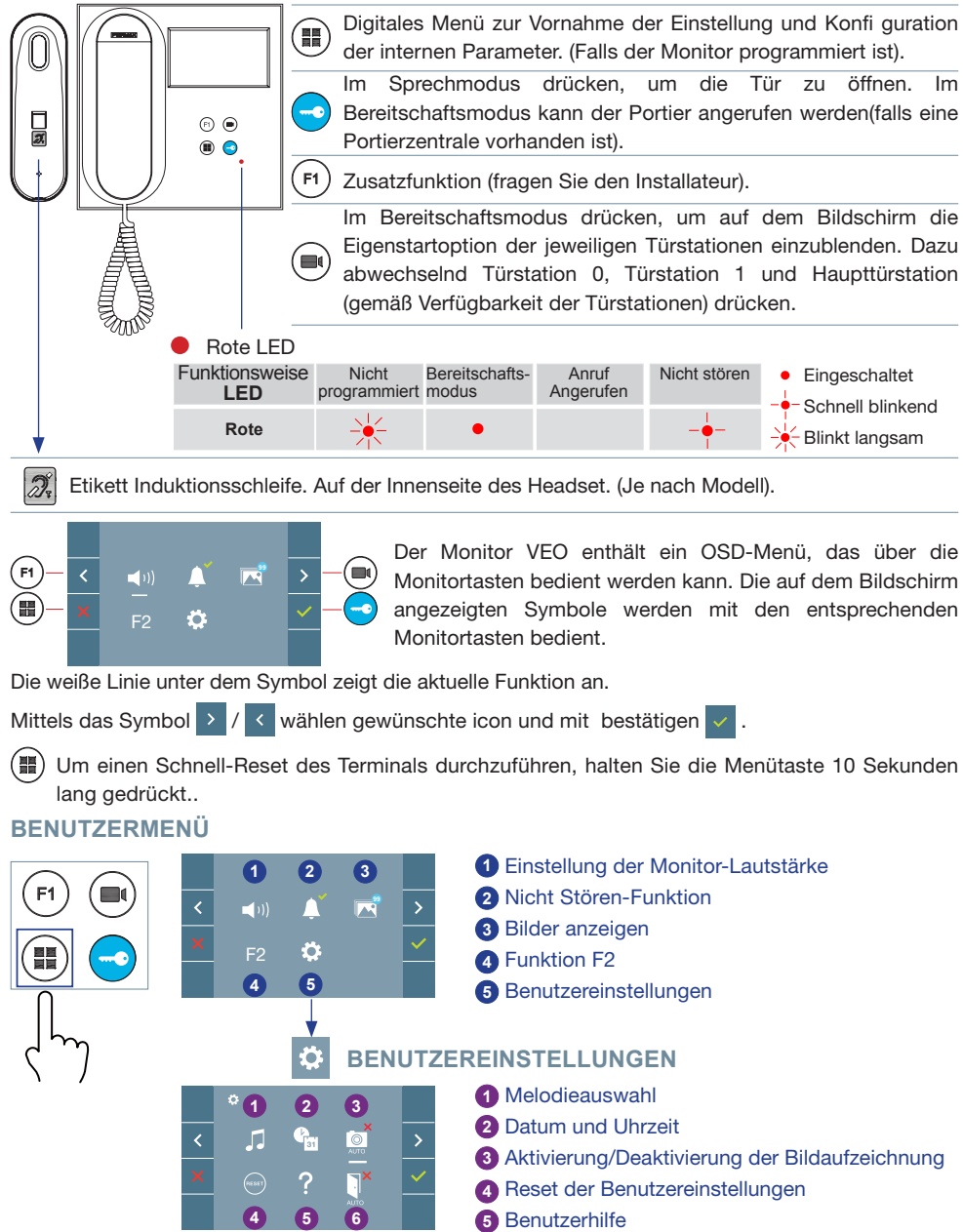

**6** Aktivierung/Deaktivierung Doormatic

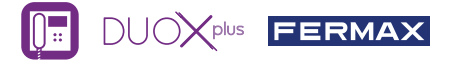

# **BENUTZERMENÜ**

**1** Einstellung der Monitor-Lautstärke. Bei Türruf oder Etagentaster.

- **2** Nicht Stören-Funktion:
	- : Anrufe sind nicht hörbar.

: Anrufe sind vernehmbar, (standardmäßig ist die normale Funktionsweise eingestellt).

**3 1** Bilder anzeigen: Um die einzelnen Fotos anzuzeigen, das neueste Bild wird mit dem Datum, der Uhrzeit und der Bildnummer angezeigt.

Erfolgt ein Anruf von der Türstation, wird nach 5 Sekunden automatisch ein Foto aufgenommen und gespeichert. Die Funktion für die Bildaufnahme muss zuvor aktiviert sein, *siehe Bildschirm «BENUTZEREINSTELLUNGEN», (Option 3).*

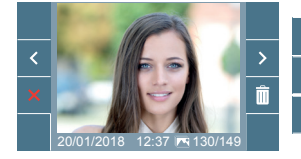

: Auswählen/Anzeigen von gespeicherten Fotos.

**in** : Löschen von Fotos.

: Schließen und zum vorherigen Bildschirm.

**<sup>4</sup>** F2 Funktion F2 (Funktion extra fragen, sie Ihren Installateur).

**6 Benutzereinstellungen** 

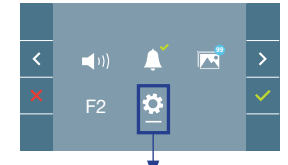

Durch die Auswahl der Option BENUTZERMENÜ im «BENUTZEREINSTELLUNGEN», gelangt man zu einem neuen Bildschirm mit den entsprechenden Einstellungen.

Mittels das Symbol > Wählen Sie das Icon C und mit bestätigen  $\vert\mathbf{v}\vert$ 

#### **BENUTZEREINSTELLUNGEN** ñ

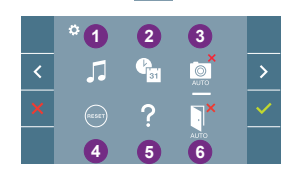

- **1** Melodieauswahl
- **2** Datum und Uhrzeit
- **3** Aktivierung/Deaktivierung der Bildaufzeichnung
- **4** Reset der Benutzereinstellungen
- **5** Benutzerhilfe
- **6** Aktivierung/Deaktivierung Doormatic

# **1** Melodieauswahl:

**FILE** : Melodieauswahl Türstation: Mit dieser Option, lässt sich die Melodie ändern, die auf dem Monitor zu hören ist, wenn von der Türstation ein Anruf erfolgt. Die Klingeltöne 2 und 5 wiederholen den Ton 4 Mal.

 : Auswahl der Melodie für den Etagenruf (Türklingel): Wurde der Etagentaster mit dem Monitor verbunden, kann die Melodie des Etagenrufs verändert werden.

 : Melodieauswahl Pförtnerzentrale: Mit dieser Option, lässt sich die Melodie ändern, die auf dem Monitor zu hören ist, wenn die Pförtnerzentrale auf dem Monitor anruft.

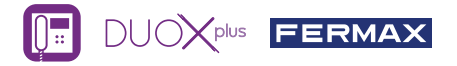

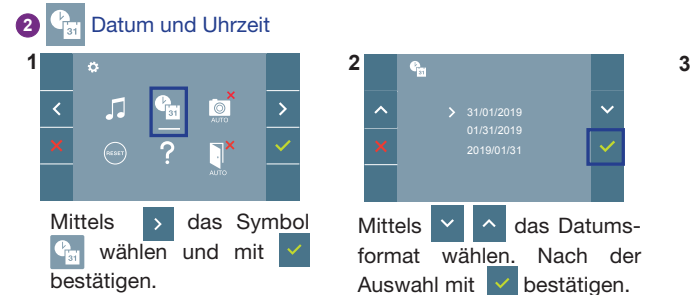

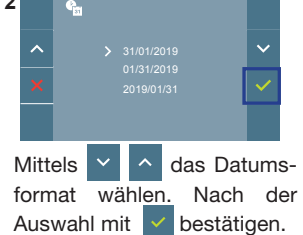

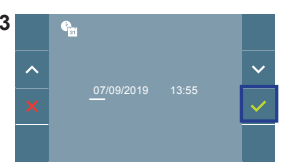

Das Datum und die Uhrzeit mit  $\times$   $\sim$  wählen und mit bestätigen. Navigieren in den Einstellungen .

Daten ohne Programmierung: 31/01/2019 (standardmäßig). Das Symbol <sup>G</sup> wird eingeblendet und zeigt an, dass das Datum nicht richtig ist (standardmäßiges Datum). Bei Unterbruch der Stromversorgung wird das standardmäßige Datum wiederhergestellt.

**Symbole bei Datum ohne Programmierung:** Hinweis: Falls ein Bild aufgenommen wird, ohne dass ein Datum einprogrammiert ist, wird das Symbol (1) angezeigt.

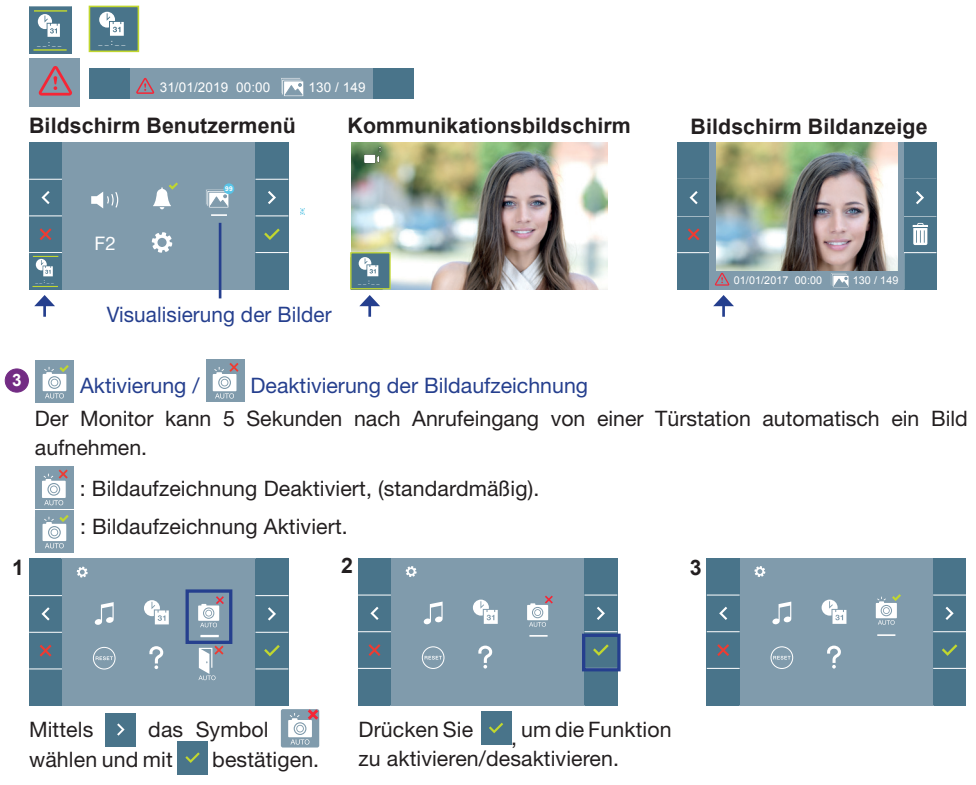

**Hinweis:** Aufgrund der Datenschutzverordnung (EU 2016/679) der Europäischen Union kann die Aufnahme von Bildern eingeschränkt werden. Im Auslieferungszustand ist diese Funktion deaktiviert, kann aber auf eigene Verantwortung aktiviert werden. Ebenfalls könnte diese Verordnung zwingend vorschreiben, dass ein Warnschild neben der Türstation zu platzieren ist, welches auf die Bildspeicherfunktion des Monitors hinweist. Ein solches Musterschild können Sie sich von *https://www.fermax.com/intl/de/pro/online-support.html* downloaden.

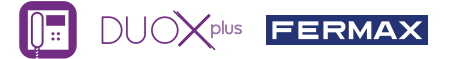

**4** Reset der Benutzereinstellungen: Reset der Benutzereinstellungenparameter.

# **5** Benutzerhilfe

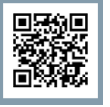

QR-Code angezeigt, der zu einem Werbelink führt, auf dem im Detail das digitale DUOX PLUS-System von FERMAX erklärt wird.

# **6 Aktivierung / C** Deaktivierung Doormatic

Option, die das automatische Öffnen der Türstation bei einem Anruf ermöglicht.

Die Funktion muss zuvor aktiviert sein, fragen Sie Ihren Installateur, (je nach Einstellung).

: Doormatic Option Deaktiviert, (standardmäßig).

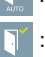

: Doormatic Option Aktiviert.

# **EINSTELLUNGEN**

#### 1. MONITOREINSTELLUNGEN

### **VIDEOEINSTELLUNGEN**

Wenn ein Bild auf dem Monitor eingeblendet wird, oder bei einem eingehenden Anruf ohne die Kommunikation zu starten zuerst die Taste ( $\blacksquare$ ) und anschließend die Taste ( $\blacksquare$ ) drücken, um die **Videoeinstellungen** einzublenden.

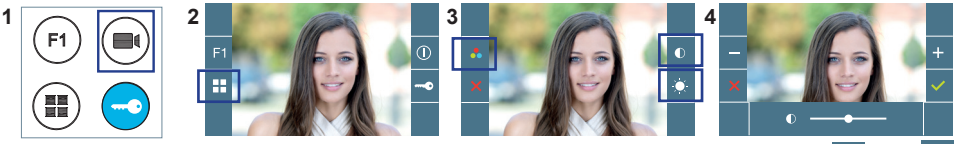

Die gewünschte Option auswählen und die Einstellungen mit den Tasten + und erhöhen oder verringern.

### **AUDIOEINSTELLUNGEN**

Während der Audiokanal geöffnet ist (etablierte Kommunikation), die Taste ( i) drücken, um die Menüfunktionen dieser Einstellung aufzurufen.

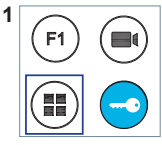

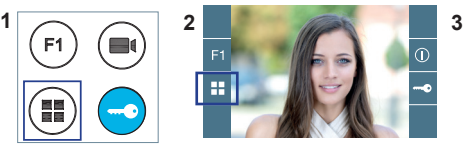

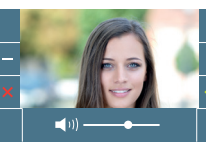

Mithilfe der Tasten + und  $\Box$  können die

Einstellungen entsprechend angepasst werden.

**Hinweis:** Das Einstellen Potentiometer kann ebenfalls verwendet werden .

**Hinweis:** Maximale Gesprächsdauer: 90 Sekunden.

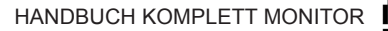

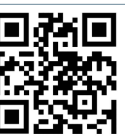

Das erworbene Gerät fällt unter die Richtlinien 2012/19/EU über Elektro- und Elektronik-Altgeräte. Weitere Information:

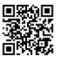

Für weitere Information siehe www.fermax.com Kontakt: tec@fermax.com / www.fermax.com/contact